### $\overline{44}$

### *CSS*

# Es un lenguaje es un de hojas de estilos creado para controlar el aspecto o presentación de los documentos HTML

# Ejemplo de CSS

<!DOCTYPE html>

<html>

<head>

#### <style>

body {background-color:yellow}

- h1 {color:red}
- p {color:blue}

#### </style>

</head>

<body>

<h1>Este es el titular en rojo</h1> <p> <br />b> Este es el párrafo que está en azul.</p></p> </body> </html>

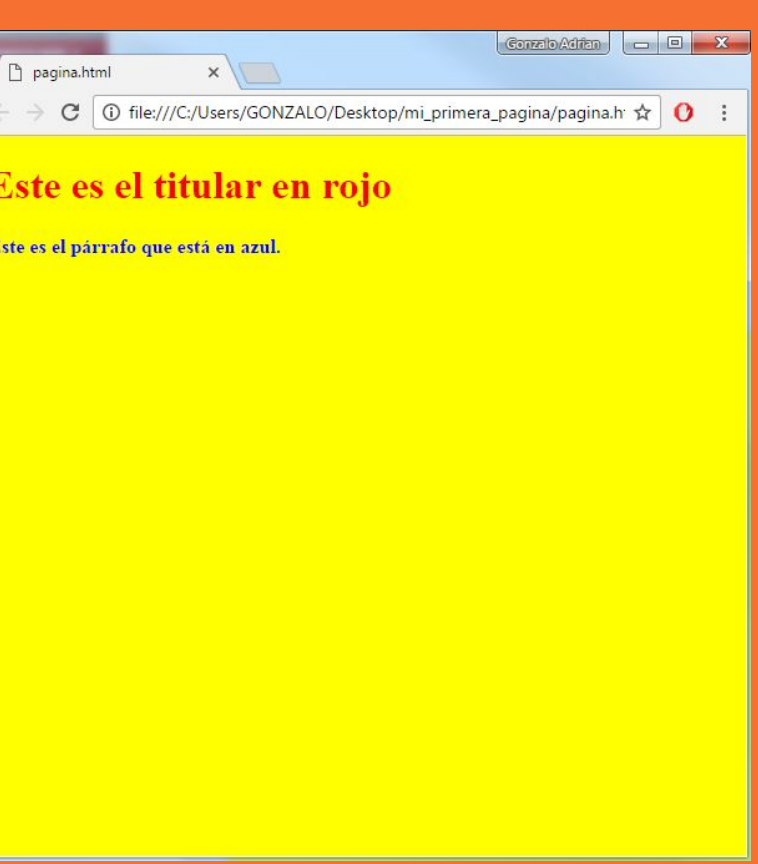

# Ejemplo de CSS

<!DOCTYPE html>

<html>

<head>

</head>

<body style="background-color:black">

<h1 style="color:lightgrey">Este es el titular en rojo</h1>

<p style="color:white"><b>Este es el párrafo que está en azul.</b></p>

</body>

</html>

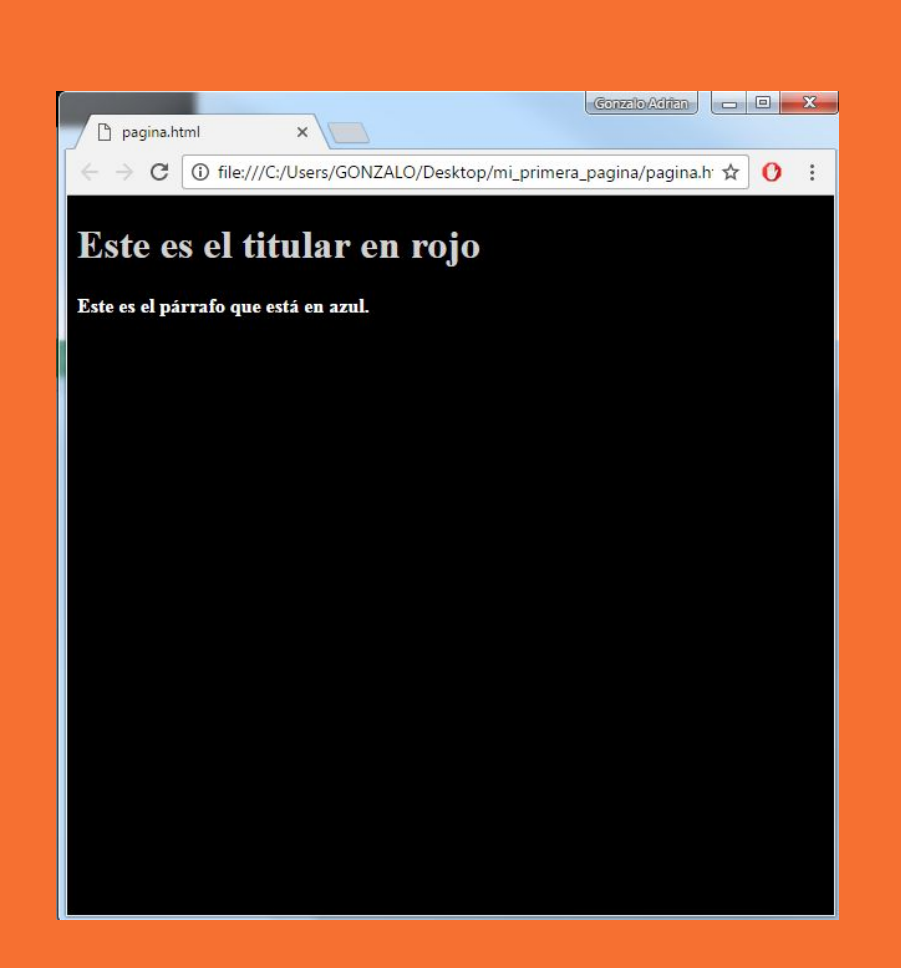

# Ejemplo de CSS

<!DOCTYPE html> <html> <head> <link rel="stylesheet" type="text/css" href="estilos.css"> </head> <body> <h1>Este es el titular en rojo</h1> <p> <br />b> Este es el párrafo que está en azul.</p></p> </body> </html>

(Archivo pagina.html)

#### body {background-color:yellow}

- h1 {color:red}
- p {color:blue}

(Archivo estilos.css)

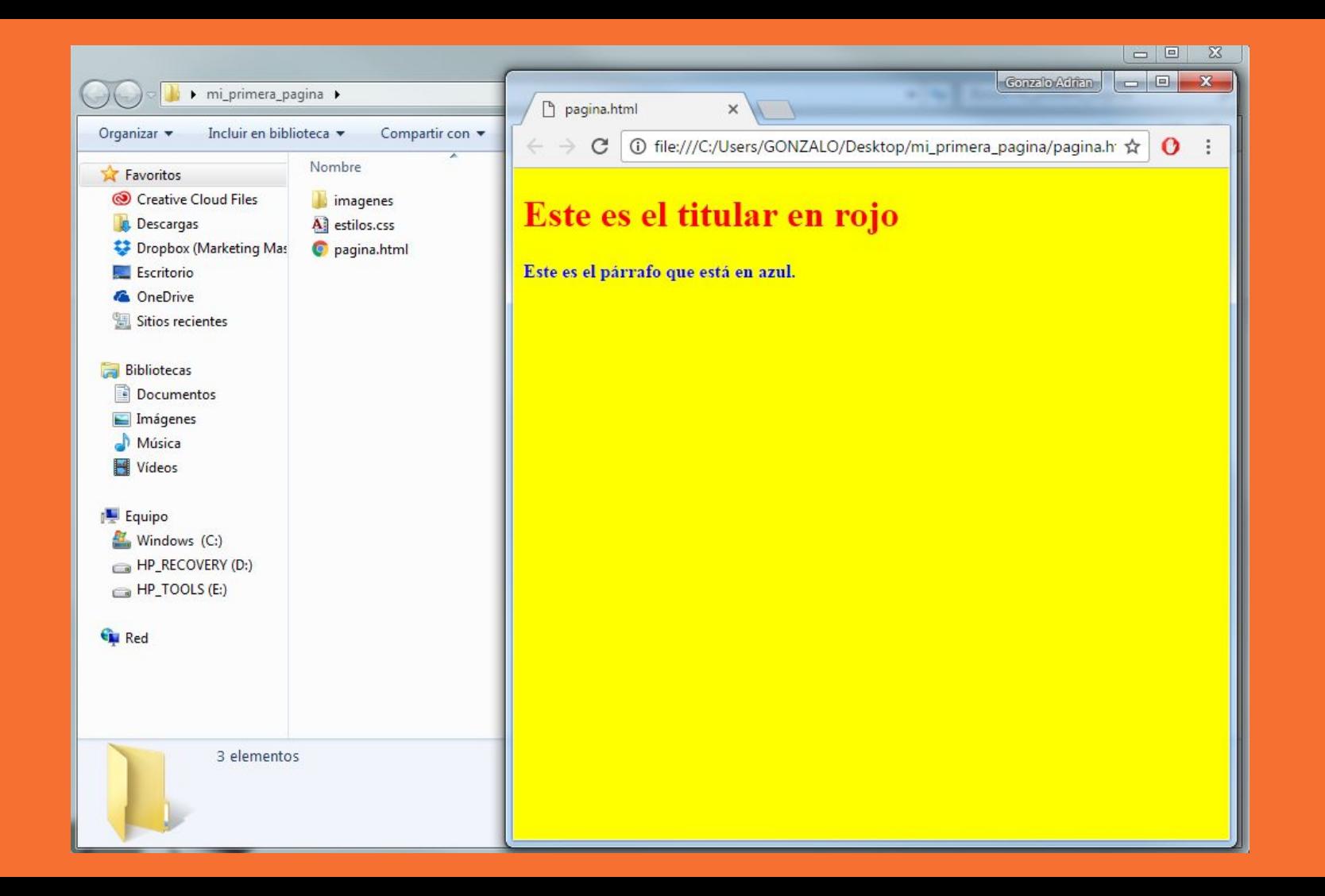

## **CSS** Colores

Podemos usarlos para mejorar el aspecto de nuestro documento HTML usando su nombre real (inglés), su código Hex o el valor RGB

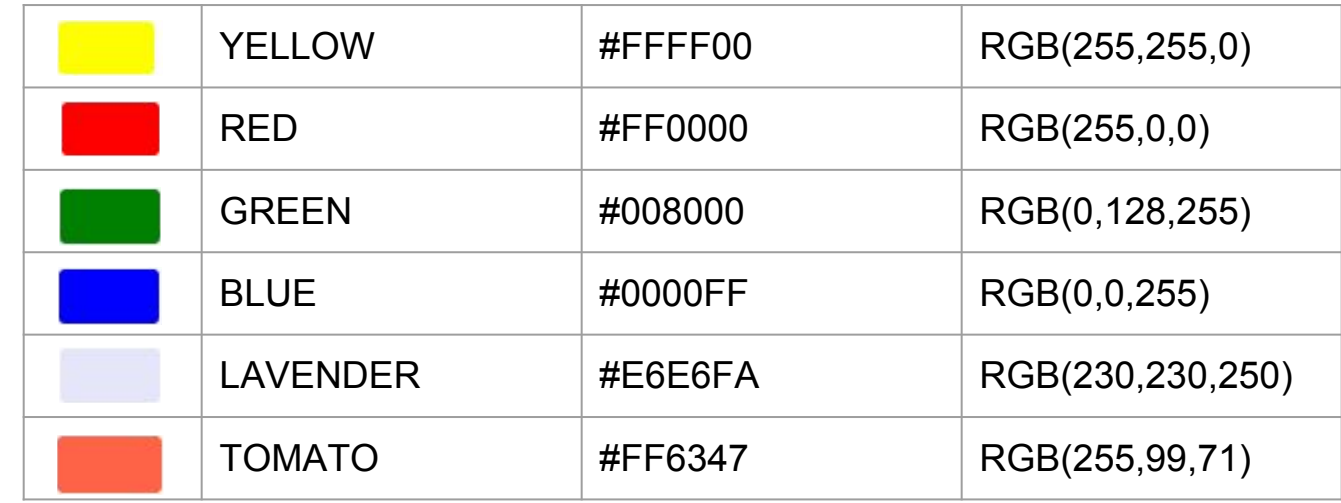

Paleta de colores<http://htmlcolorcodes.com/es/selector-de-color/>

## backgroundcolor

Aplica color de fondo a la página body { background-color: lightblue; } Aplica color de fondo a un bloque div { background-color: #FF0000; } Aplica color de fondo a título h1 { background-color: YELLOW; }

backgroundimage

parámetros:

backgroundrepeat

backgroundposition

backgroundattachment

Aplica una imagen fondo a la página body { background-image: url("img\_tree.png"); } [Ver ejemplo](https://www.w3schools.com/css/tryit.asp?filename=trycss_background-image) Ej con parámetros { body { background-image: url("img\_tree.png"); background-repeat: no-repeat; background-position: right top; background-attachment: fixed; }

# **Height Width**

Permiten definir medidas de los elementos de nuestra web, en especial de los bloques. Pueden expresarse en pixeles, porcentajes, em o pts.

Ej:

div { height: 200px; width: 50%; background-color: powderblue; }

## **Margins**

Padding

## **Borders**

### **Margins**

Establece un margen alrededor de un elemento. Pueden expresarse en pixeles, porcentajes, em o pts.

### Padding

Establece un espacio al interior de un elemento. Pueden expresarse en pixeles, porcentajes, em o pts.

#### **Borders**

Establece tamaño del borde de un elemento. Pueden expresarse en pixeles, porcentajes, em o pts. Además, el borde puede ser de distinto tipo: sólido, punteado, doble, etc

(dotted, dashed, solid, double, groove, ridge, inset, outset, none, hidden)

### Fonts

font-family

font-size

### font-family

Establece una tipografía (única o familia) a usarse en el texto. Ej: p { font-family: "Times New Roman", Times, serif; } h1 { font-family: Arial, "Helvetica Neue", Helvetica, sans-serif; } [Ver ejemplo](https://www.w3schools.com/css/tryit.asp?filename=trycss_font-family)

### font-size

h1 { font-size: 40px; }

h2 { font-size: 30px; }

p { font-size: 14px; }

### Color

# text-align

#### color

Establece el color de un elemento de texto.

Ej:

h1 { color: green; }

p { color: #FF0000; }

[Ver ejemplo](https://www.w3schools.com/css/tryit.asp?filename=trycss_color)

### text-align

Establece la alineación de elemento de texto. Puede ser centrado, derecha, izquierda (defecto) o justificado.

h1 { text-align: center; }

- h2 { text-align: left; }
- h3 { text-align: right; }
- p { text-align: justify; }